## **iNELS timer**

Ez az időzítő arra való, hogy a telefon vagy tablet felületén kézi gombokkal be lehessen állítani időzített eseményt, amely egyelőre 24 órás maximális késleltetési időtartamot tesz lehetővé.

Működési elv:

Az óra növelő/csökkentő gombokkal egy system integer értékét változtatjuk, amely az óra referencia. Ugyanez érvényes a perc értékre is egy másik system integer (a perc referencia) esetén.

Az indítás/leállítás gombbal 2db timer-t kezelünk, az egyik úgy van beállítva, hogy óránként "tick-eljen", a másik pedig percenként "tick-el". Amikor a start/stop gombbal indítjuk, attól a pillanattól kezdve fogja késleltetni a beállított idő szerint.

Minden "tick" eseménynél növeli az óra illetve a perc integer értékét, és egyúttal megnézzük, hogy egyezik-e a növelt integer értéke a referencia értékkel. Ha mind a kétféle integer megegyező, az azt jelenti, hogy elértük a beállított időpontot és ekkor a kimeneti fogyasztó kontaktus bekapcsol.

Amikor bekapcsol a fogyasztó, a relé kontaktusa leállítja és nullázza az időzítőt.

Androidos telefonon a kezelő felület:

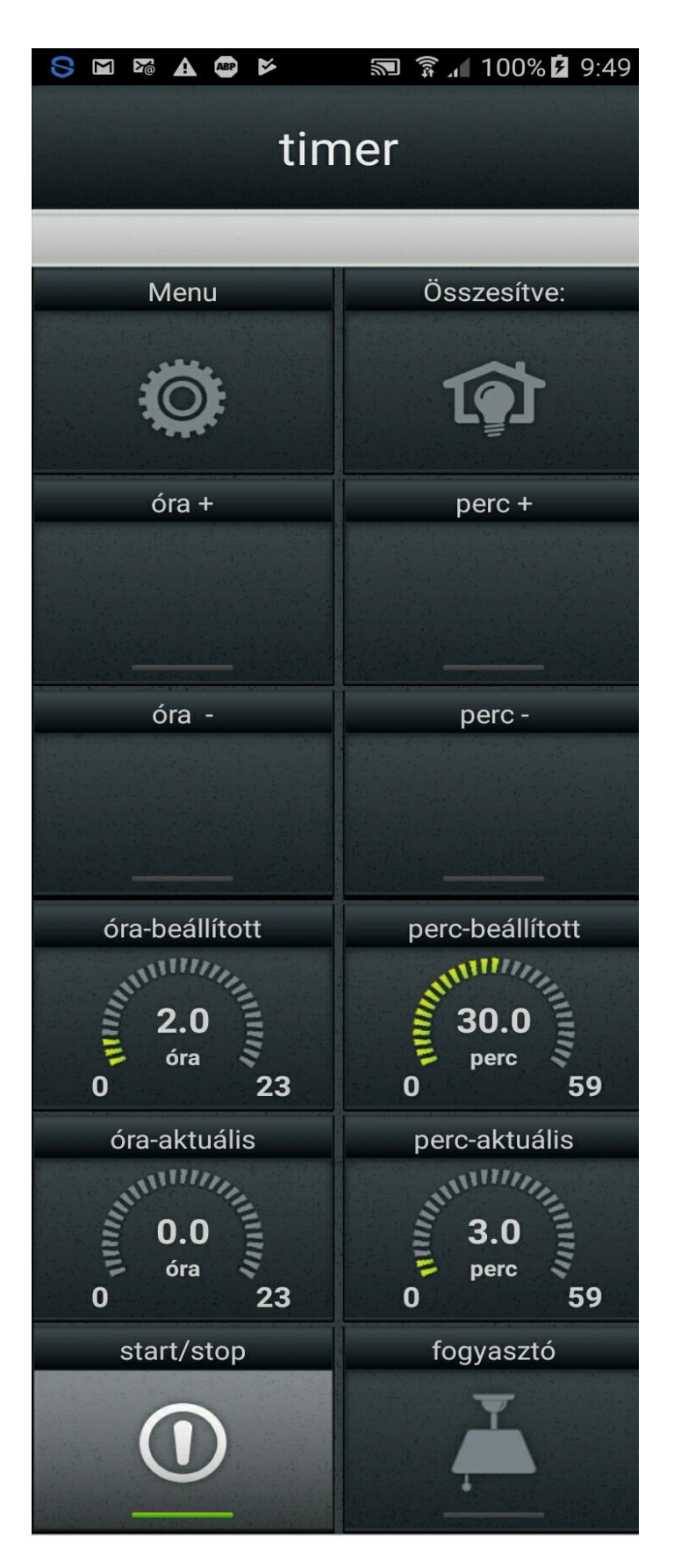

Az aktuális értékek azt jelzik, mióta indult el az időzítő (timer), így lehet viszonyítani a hátralévő időt a beállított időhöz képest.

Nézzük az IDM3 projektet:

1. Eszközkezelőben válasszunk ki egy relét, ami kapcsolja a fogyasztót (vezérelt készüléket):

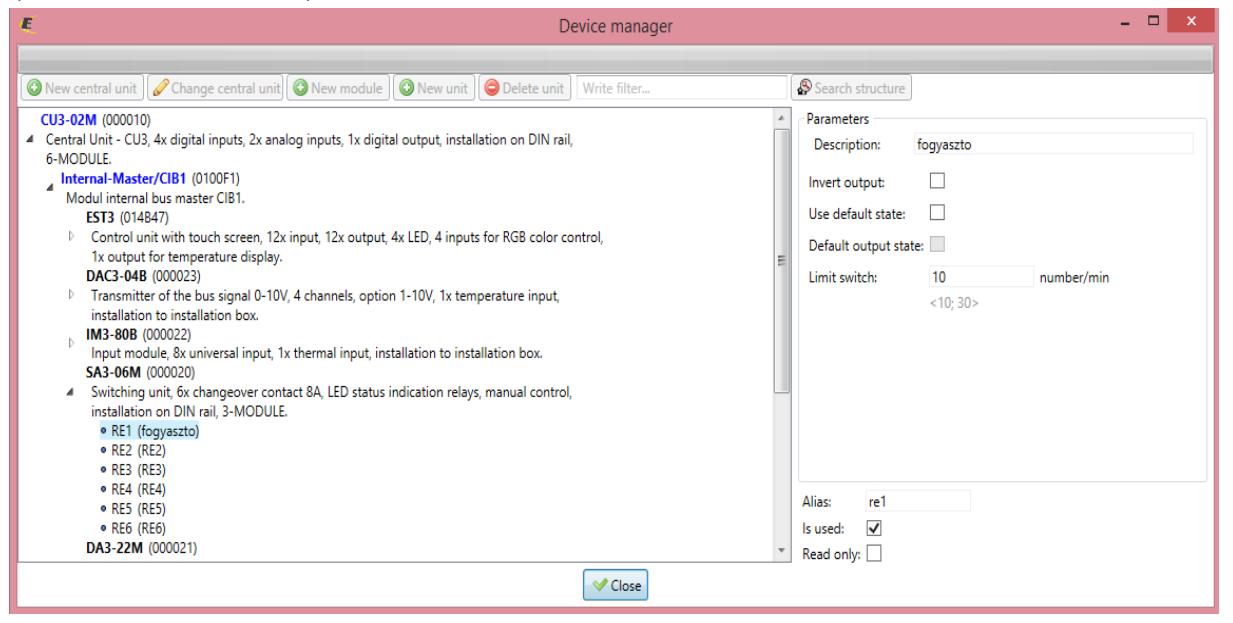

2. Funkciók beállítása:

## **Functions manager**

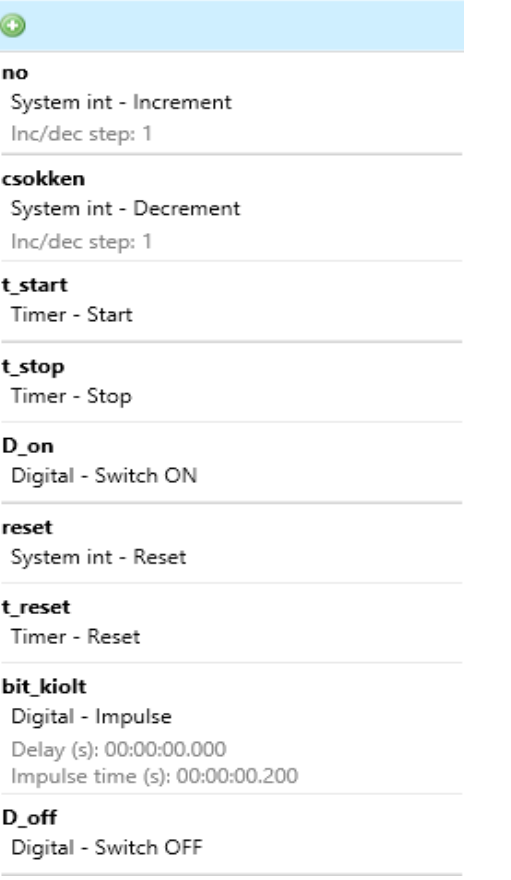

Röviden néhány szó a funkciókról:

- a bit kioltás lényegében egy automatikus kikapcsolás, amikor a telefonos felületen beállítjuk az időt az óra+/óra-/perc+/perc- gombok lenyomásával, az éppen lenyomott gombot kapcsolja ki rövid idő múlva, hogy ne kelljen kézzel kikapcsolni
- a system integer-ek kezelése a növelés/csökkentés/nullázás funkciókkal történik
- látható, hogy az integerek értékeit 1-el növeljük/csökkentjük mindkét típusú változóra (óra -h,perc- m)

*Tipp: használhatunk külön integer kezelő funkciókat az óra és perc változókra, nem muszáj a perc értékeket is egyesével növelni/csökkenteni (lehet 5, 10 vagy 15 perces léptékben változtatni, ahogy éppen a felhasználó szeretné)*

- az időzítők kezelése az indítás/leállítás/nullázás funkciókkal történik
- illetve a system bit-ek ki és bekapcsolását kell még megoldani
- 3. System komponensek beállítása:
	- a. szükségünk lesz 2db timer-re amelyek "mérik az időt"

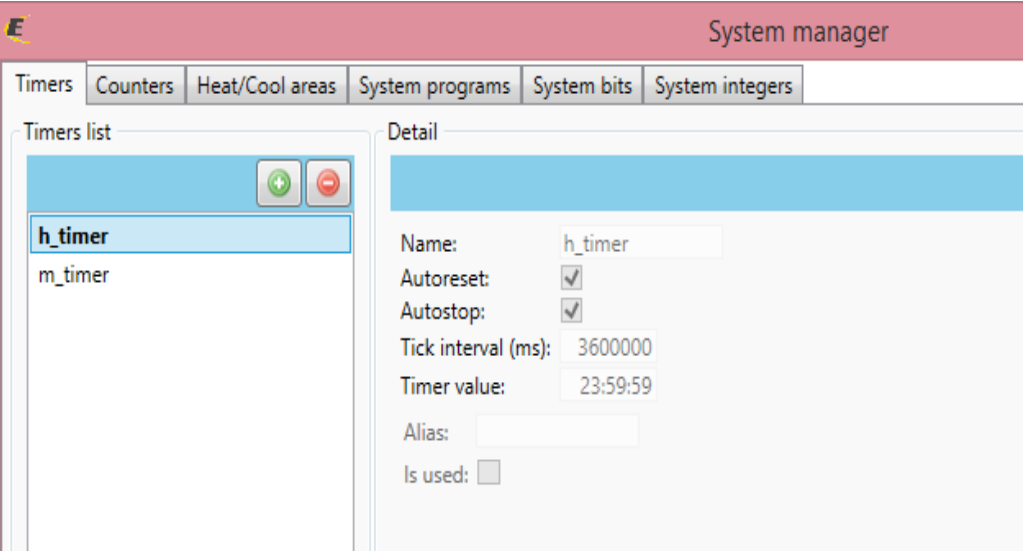

A "timer value" legnagyobb értéke 23:59:59, ezért lesz ez a leghosszabb időtartam, ami beállítható a kézi gombokkal. (1 nap) A "tick intervallum" értéke pontosan 60 perc, de ms-ban kifejezve.

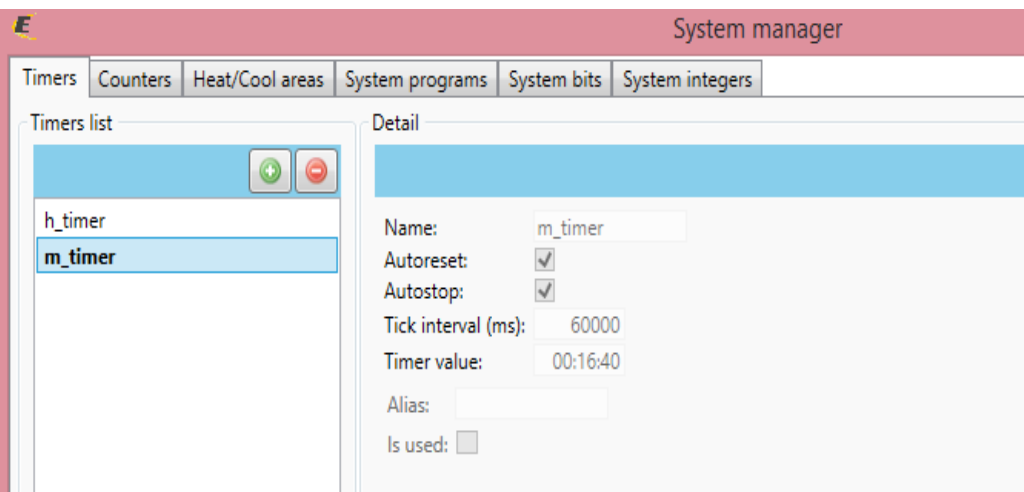

A percmérő időzítőnél pedig a "tick intervallum" pontosan 1 perc, szintén ms-ban kifejezve.

b. szükségünk lesz system bitekre:

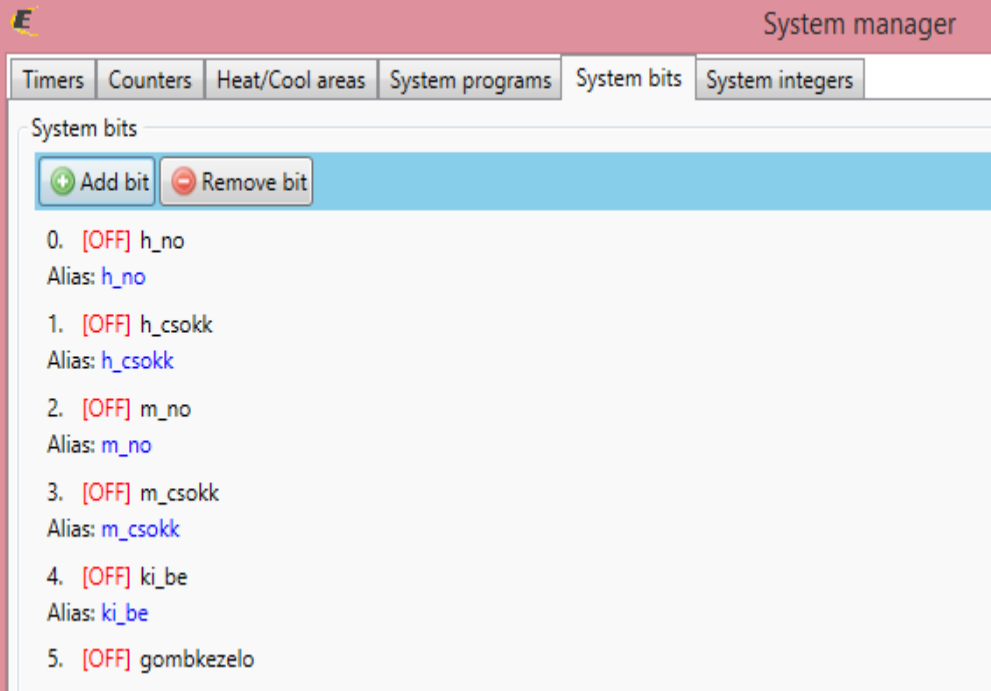

Amikor a telefonos felületen bármelyik növelő/csökkentő gombot lenyomjuk, egyúttal bekapcsol a gombkezelő bit, és ez a bit oltja ki a lenyomott gombok jelzőfényét. Különben a gombokat kézzel kellene kikapcsolni minden egyes lenyomás után az app felületén.

c. szükségünk lesz system integer-ekre, amelyek alapján összehasonlítjuk a beállított (set), és a mért (ind) időt:

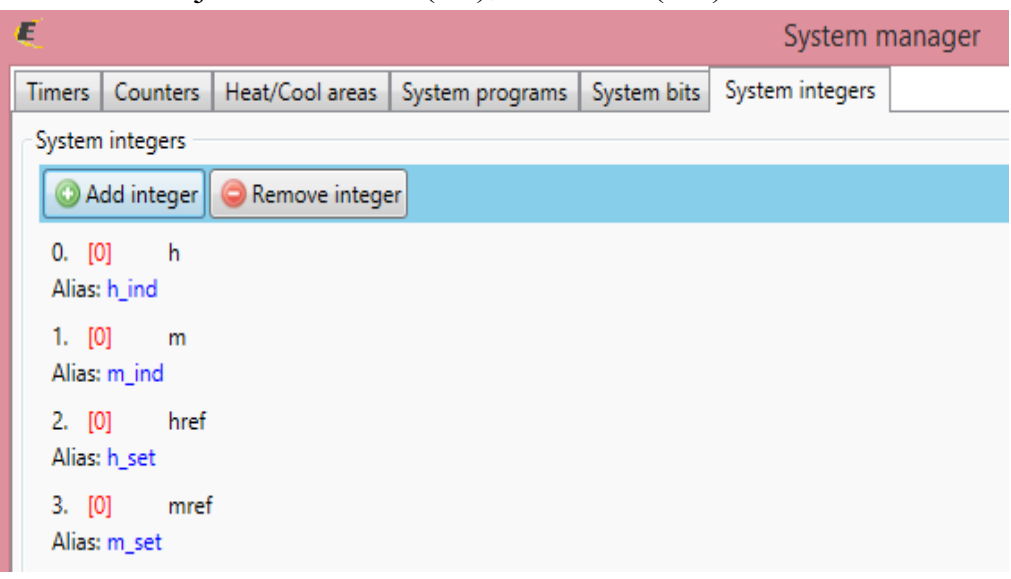

4. Eszközök társítása:

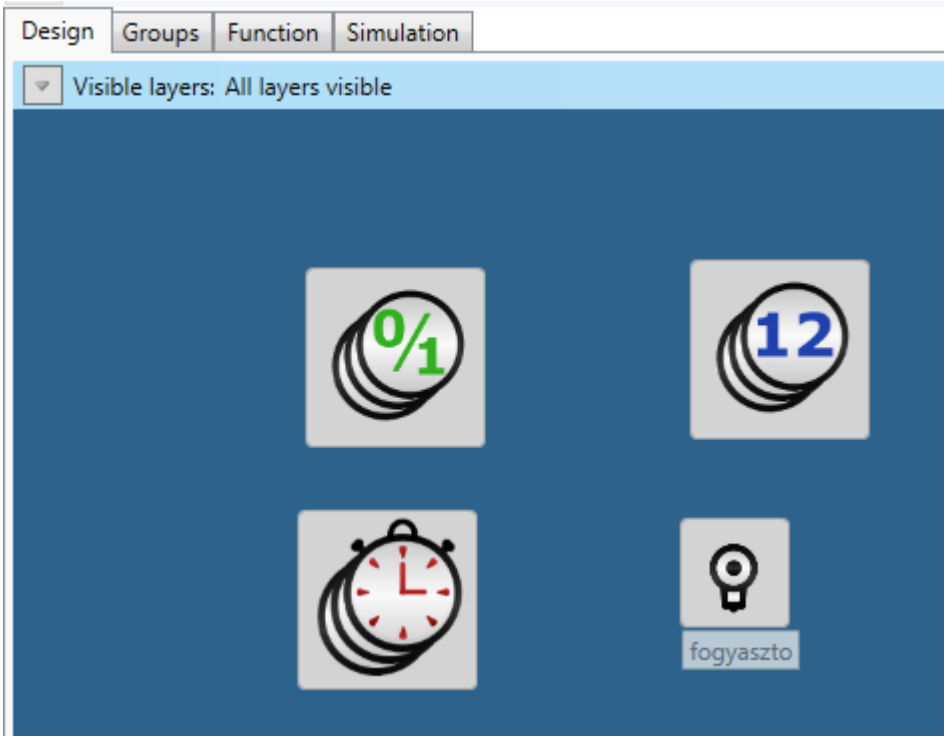

- 5. Huzalozás:
	- a. először a vezérlő gombokat kötjük be

Beállítjuk a "href" referencia érték korlátjait növelésre:

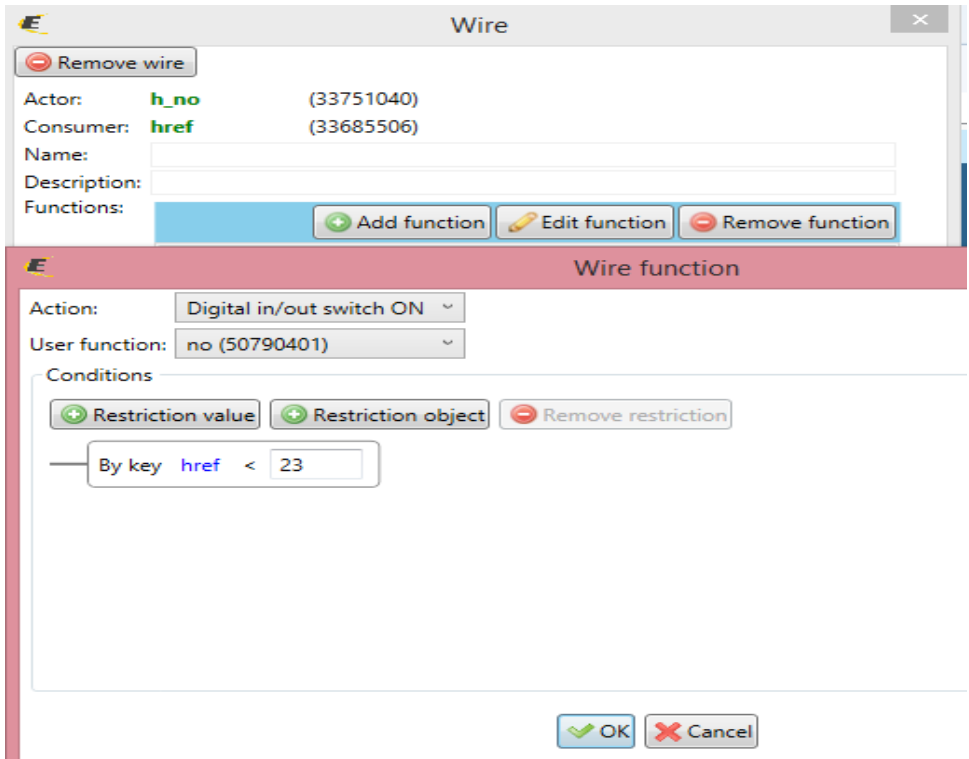

Beállítjuk a href referencia érték korlátjait csökkenésre:

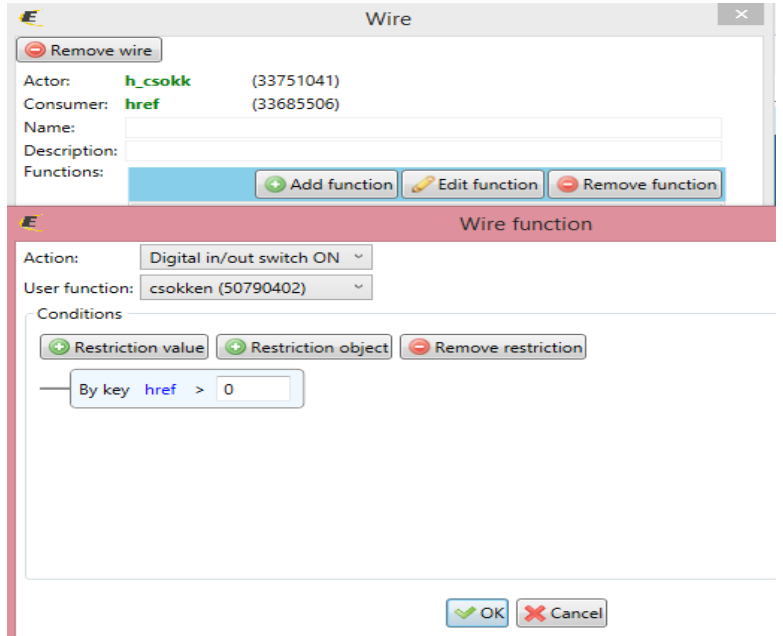

Illetve a gombok lenyomásához tartozó kényelmi funkciót:

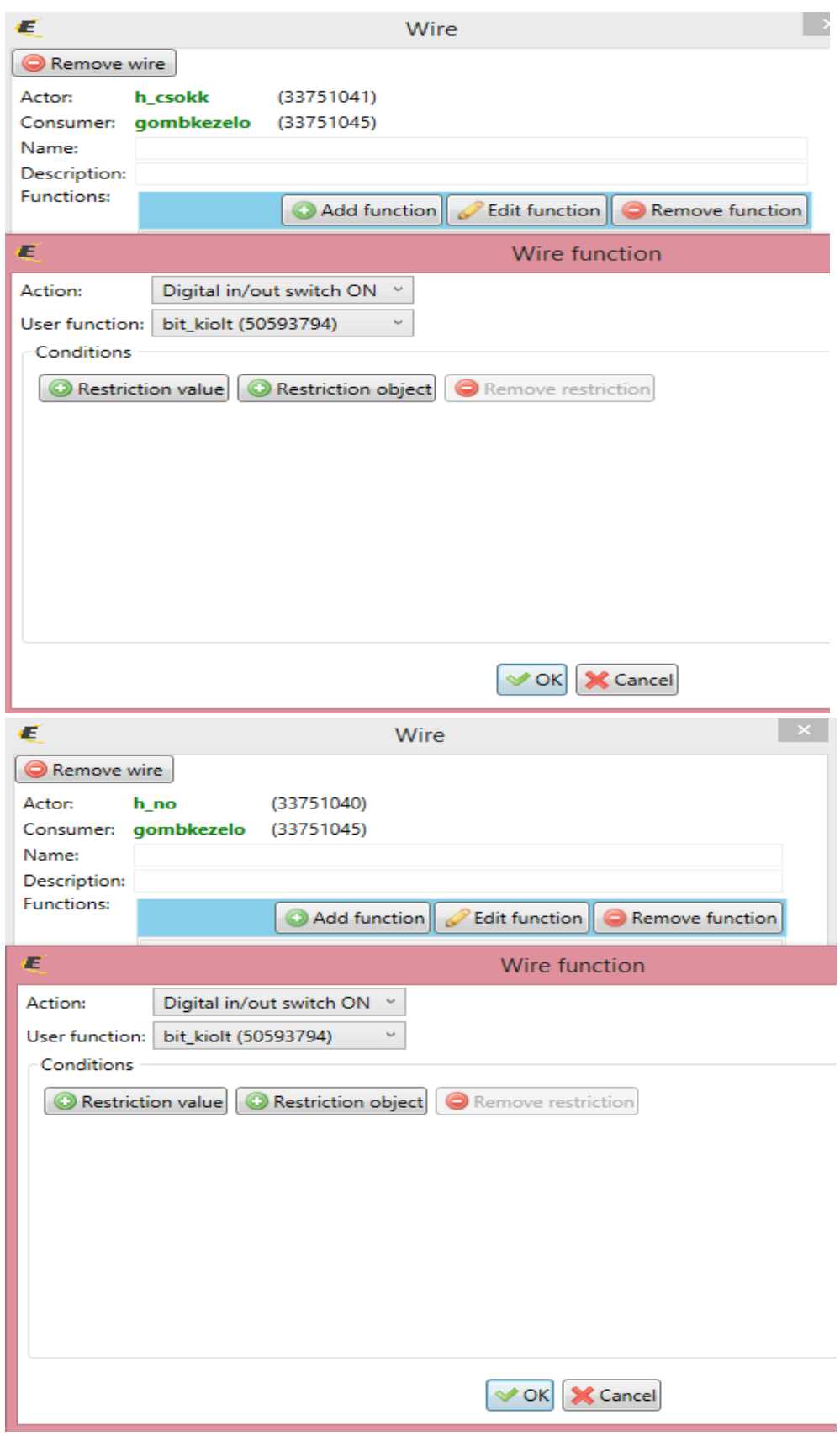

Beállítjuk az "mref" referencia érték korlátjait növelésre:

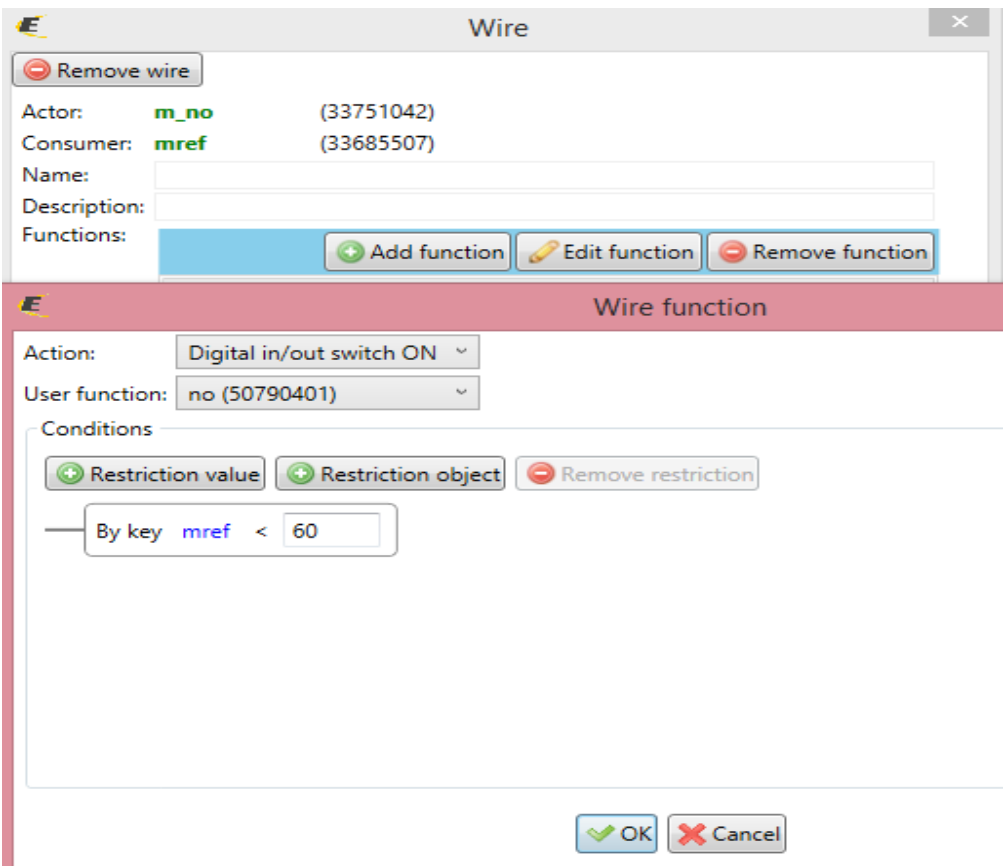

## Beállítjuk az "mref" referencia érték korlátjait csökkenésre:

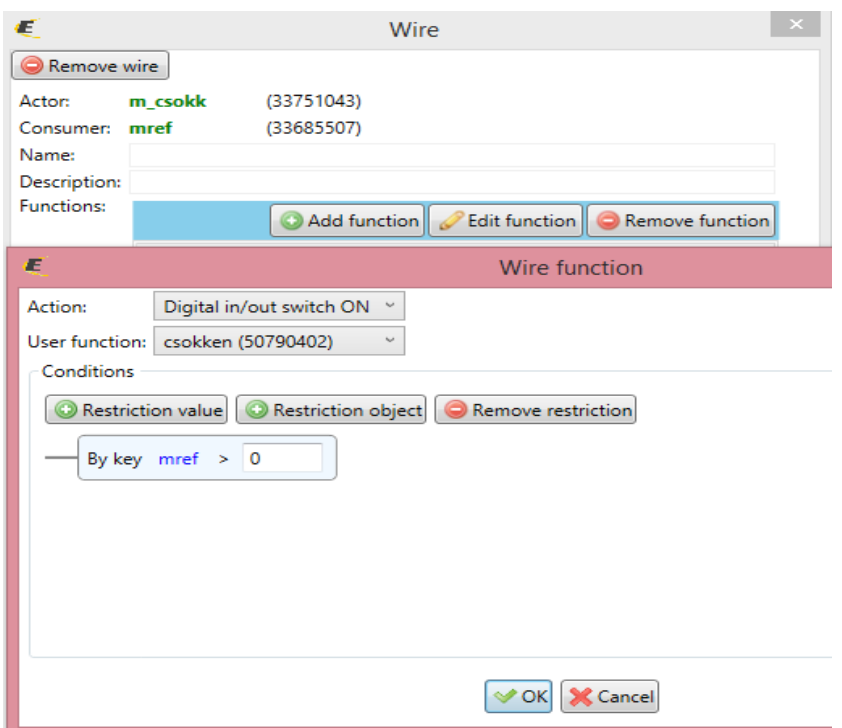

## Illetve a gombok lenyomásához tartozó kényelmi funkciót:

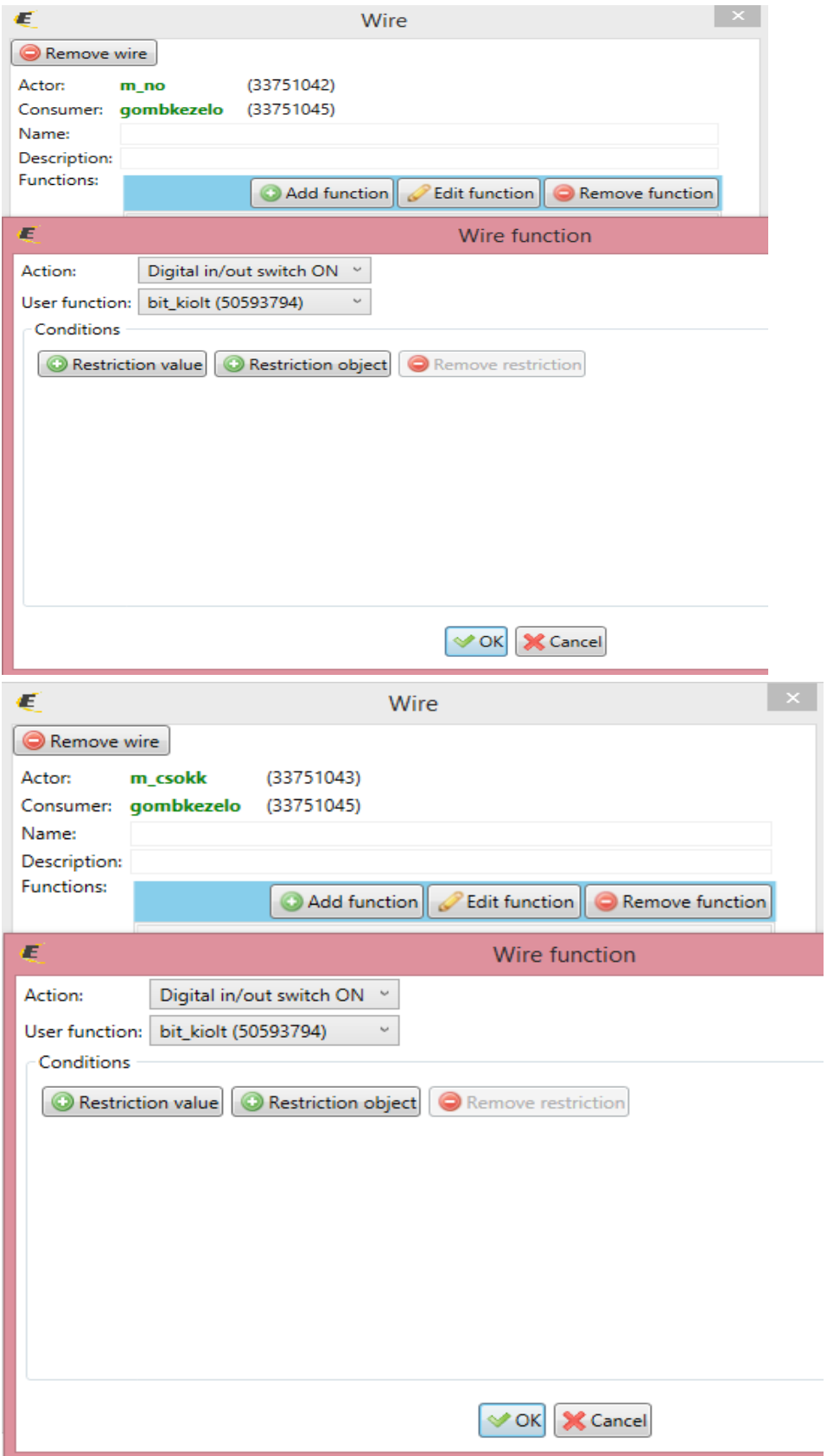

Beállítjuk az időzítők kezelését a start/stop gomb (ki\_be systembit) lenyomására:

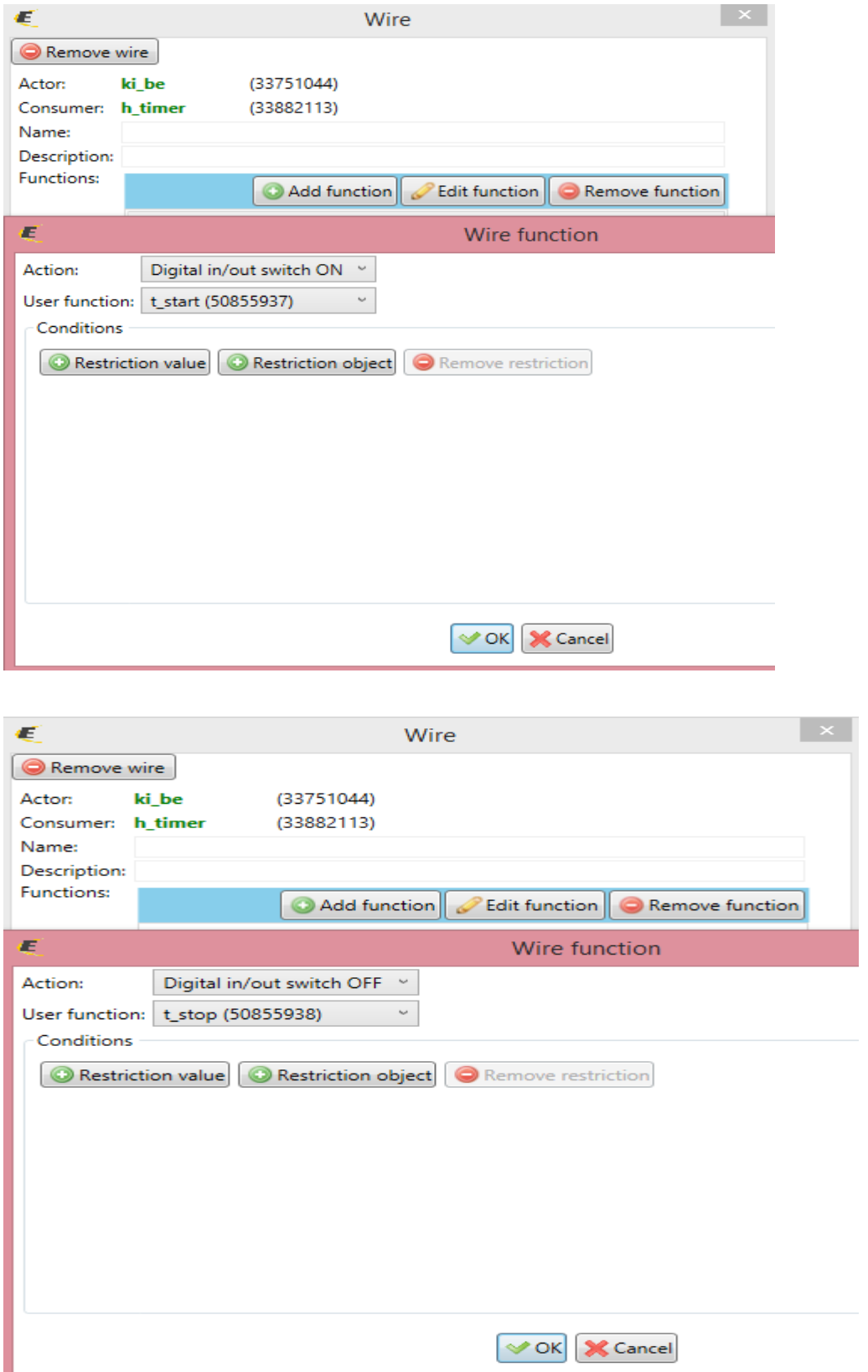

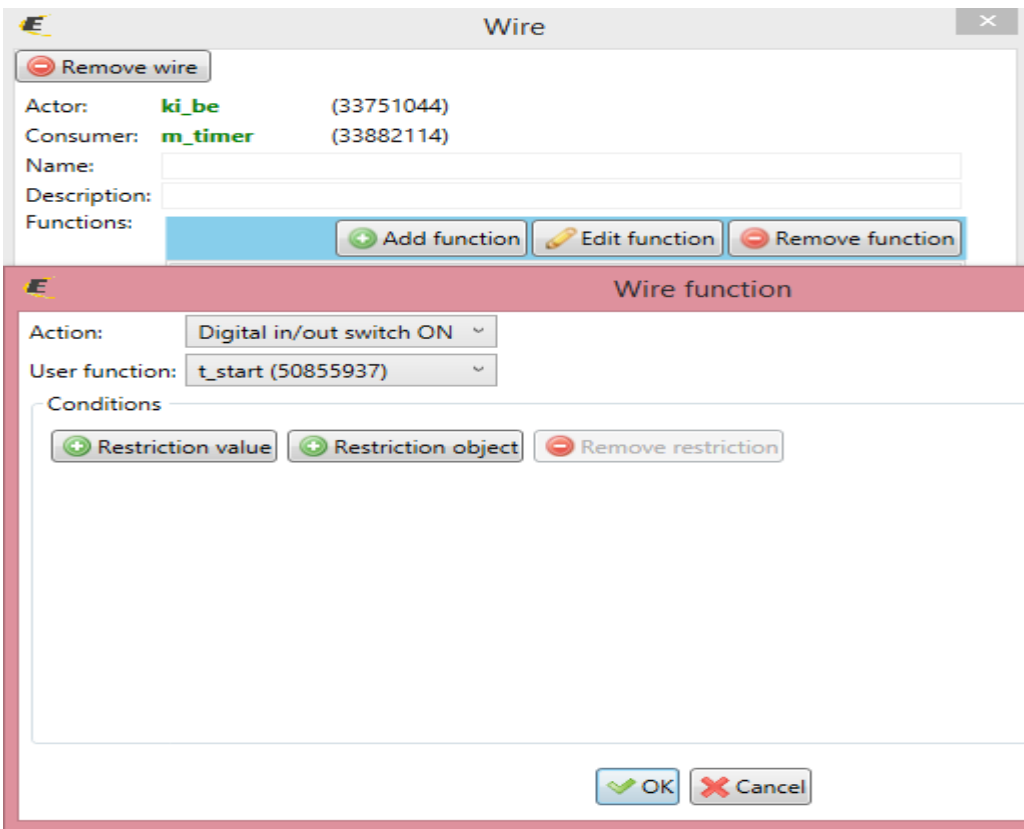

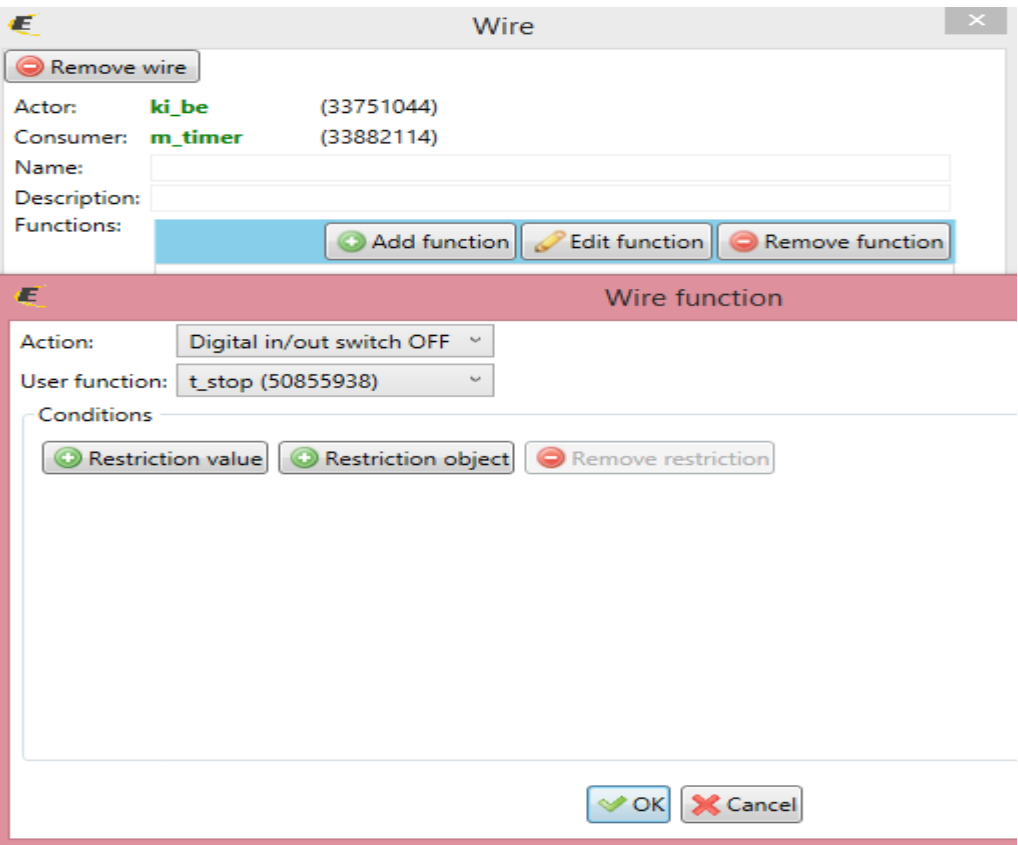

Amikor a segédbit (gombkezelo) kikapcsol, kikapcsoljuk a többi bitet is:

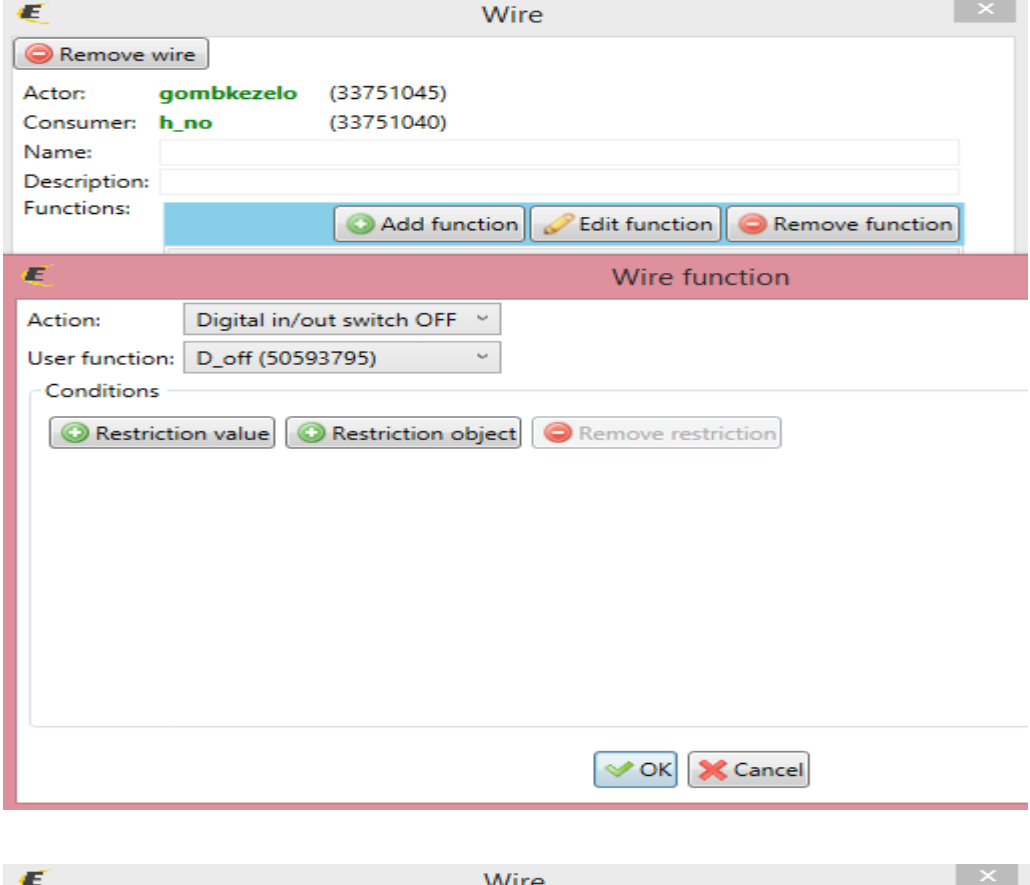

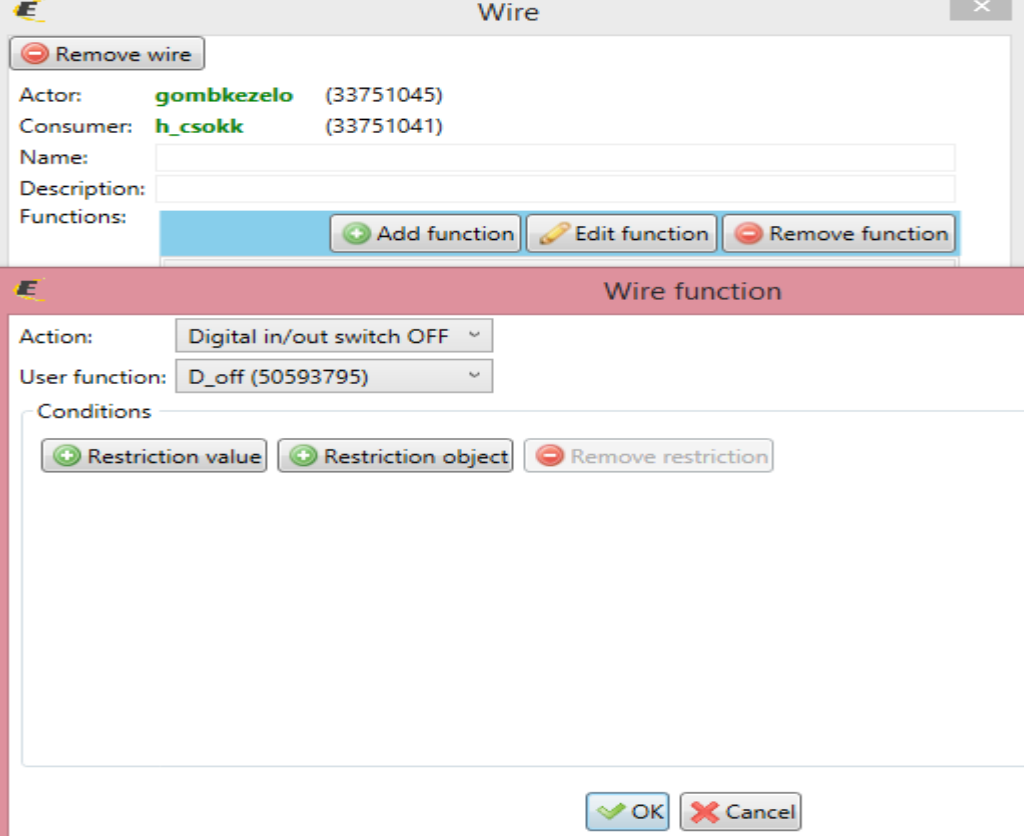

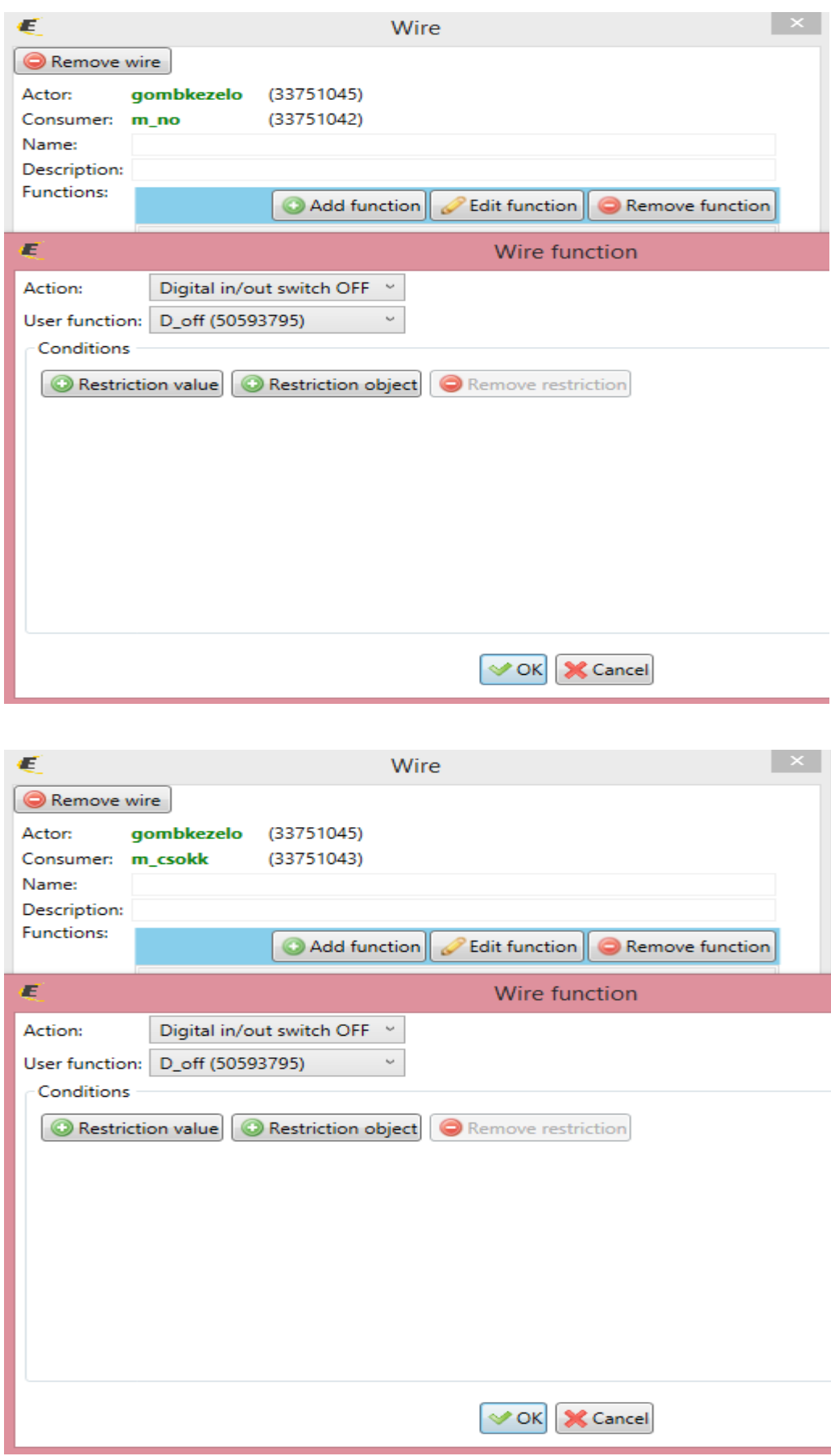

b. kössük össze az időzítő kimeneteket az integerekkel:

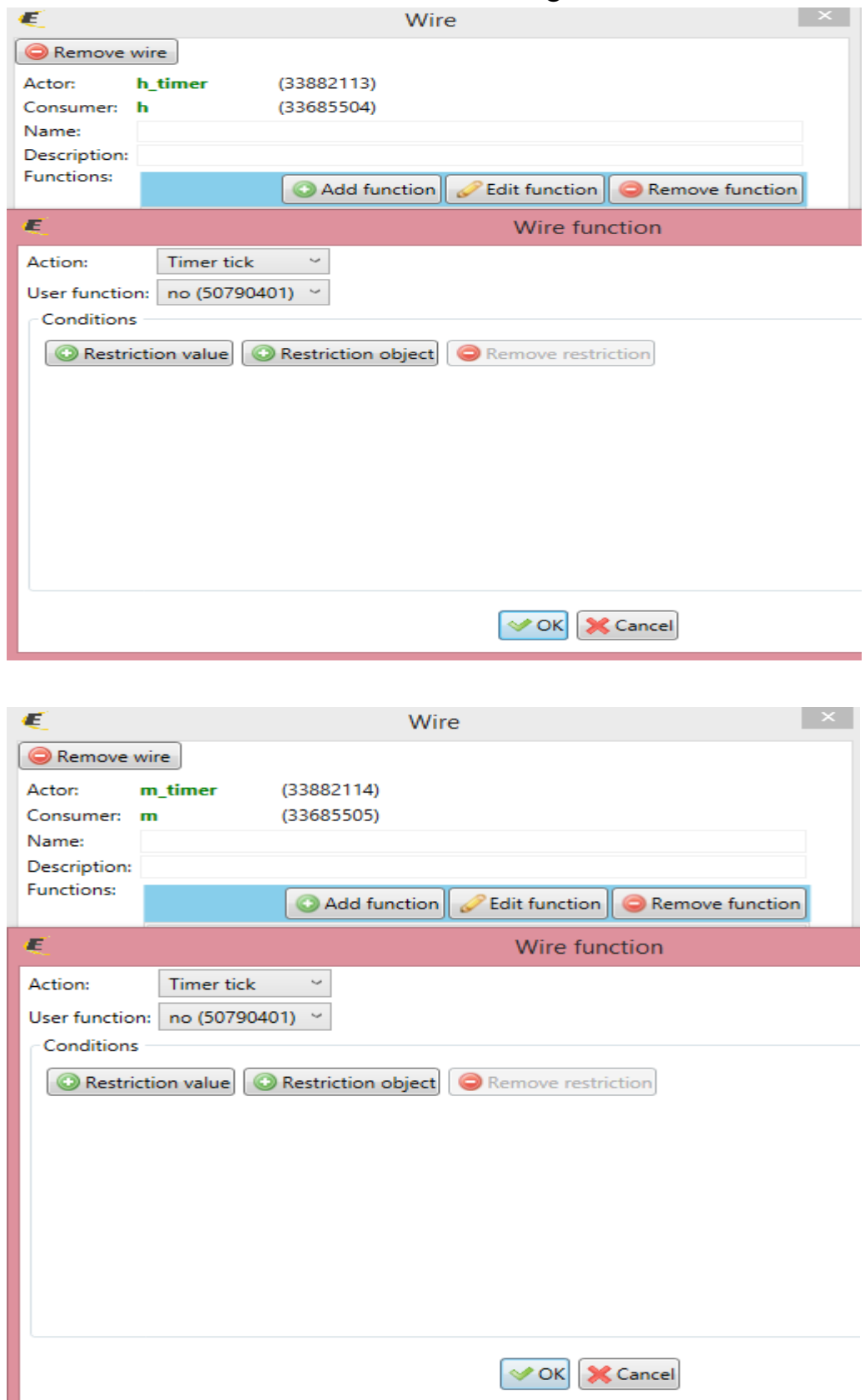

c. kössük össze az időzítő kimeneteket a vezérelt relével:

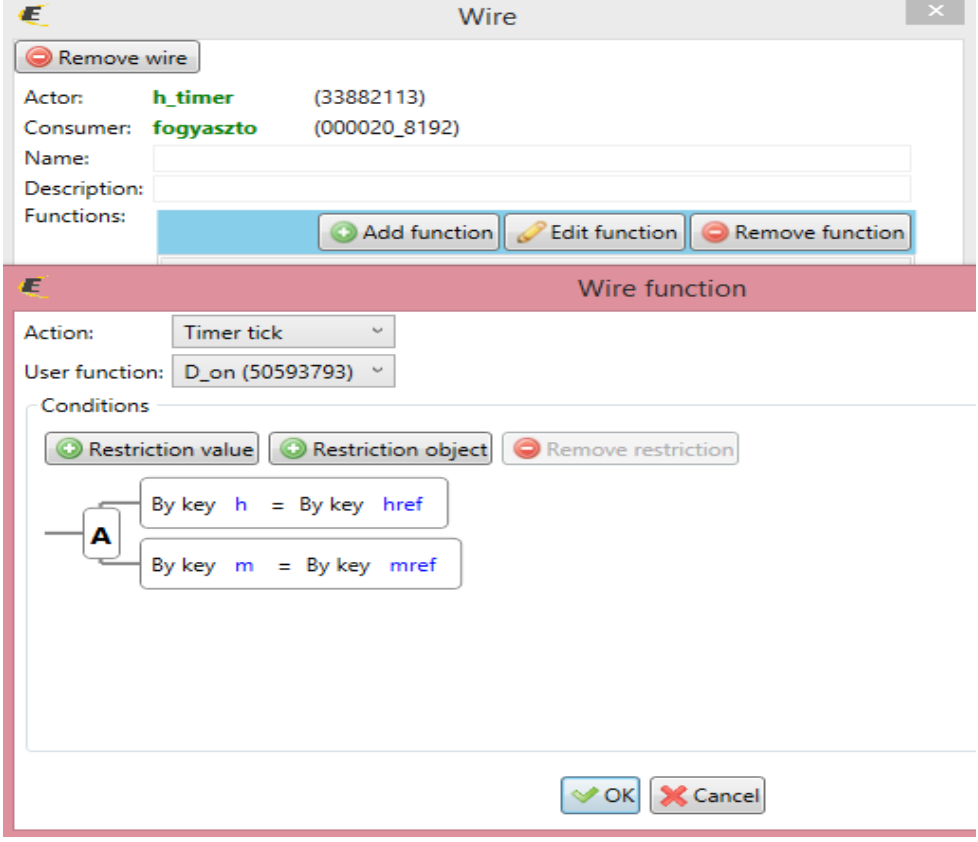

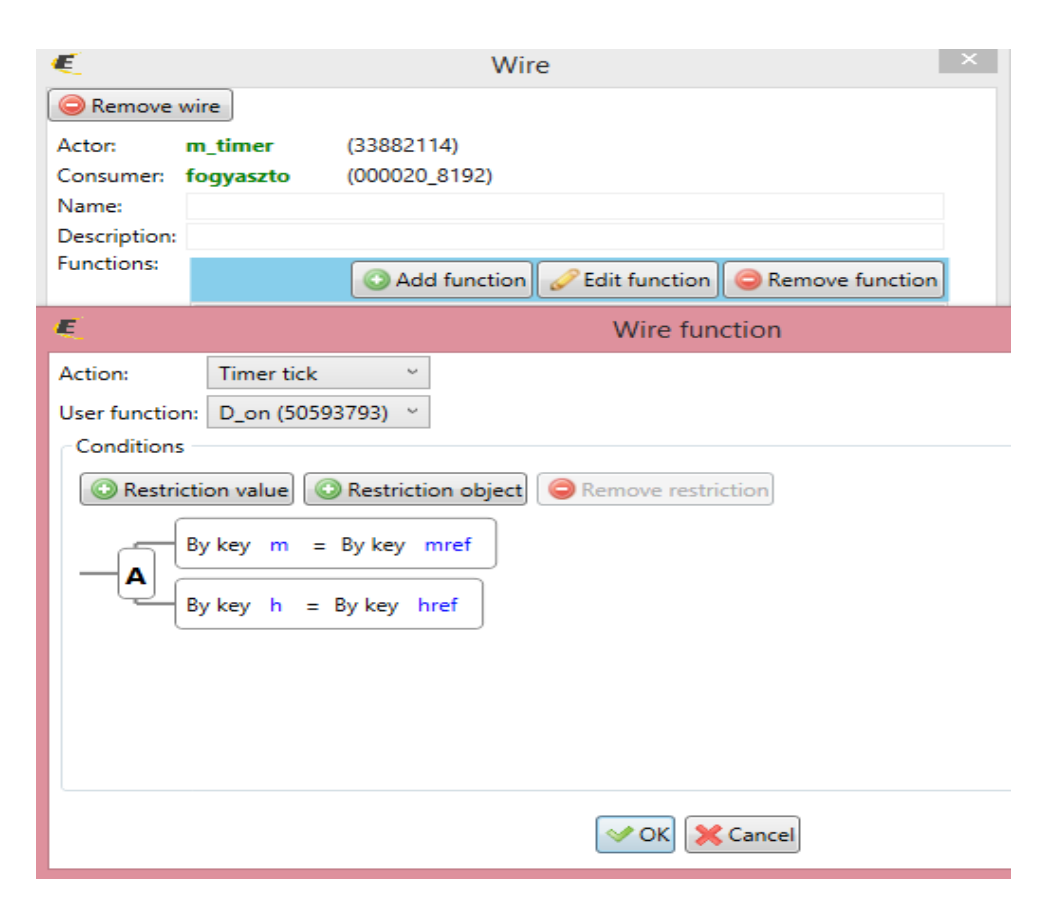

d. amikor a vezérelt relé bekapcsol, alapállapotba hozzuk az integerek értékeit:

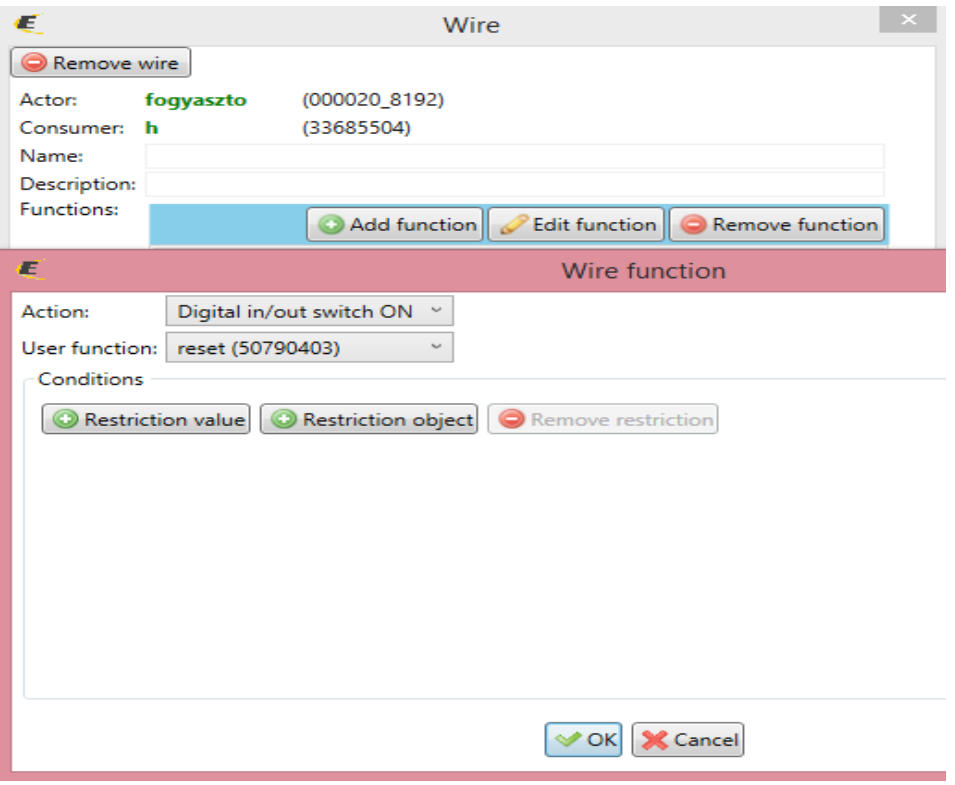

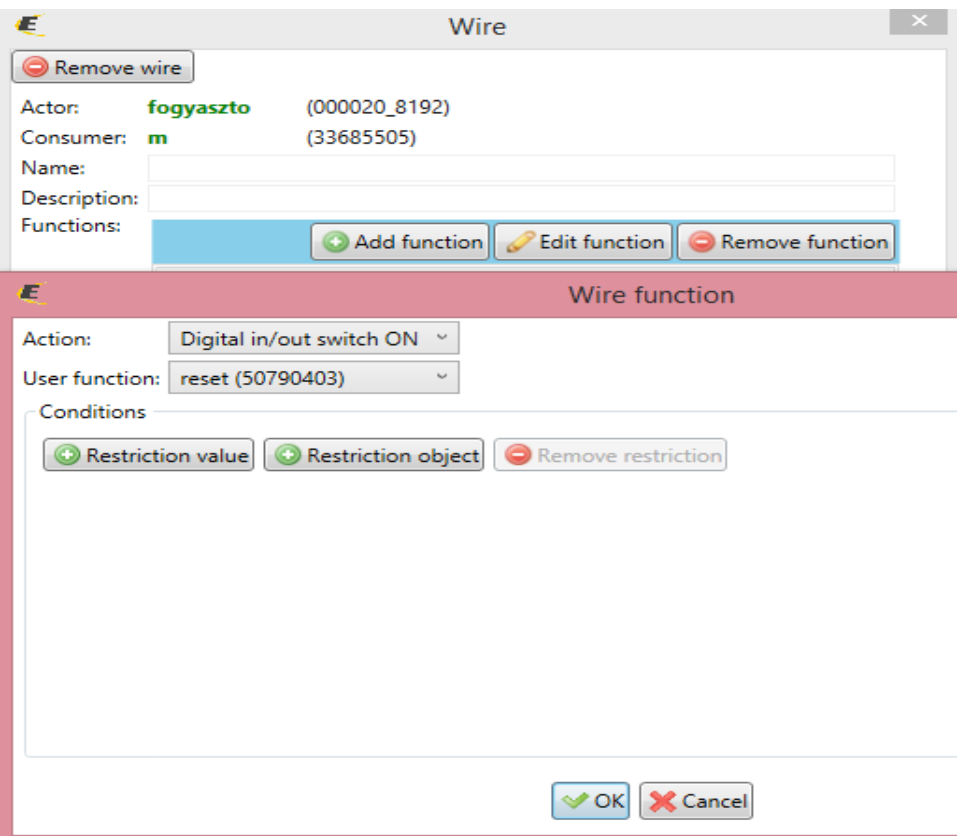

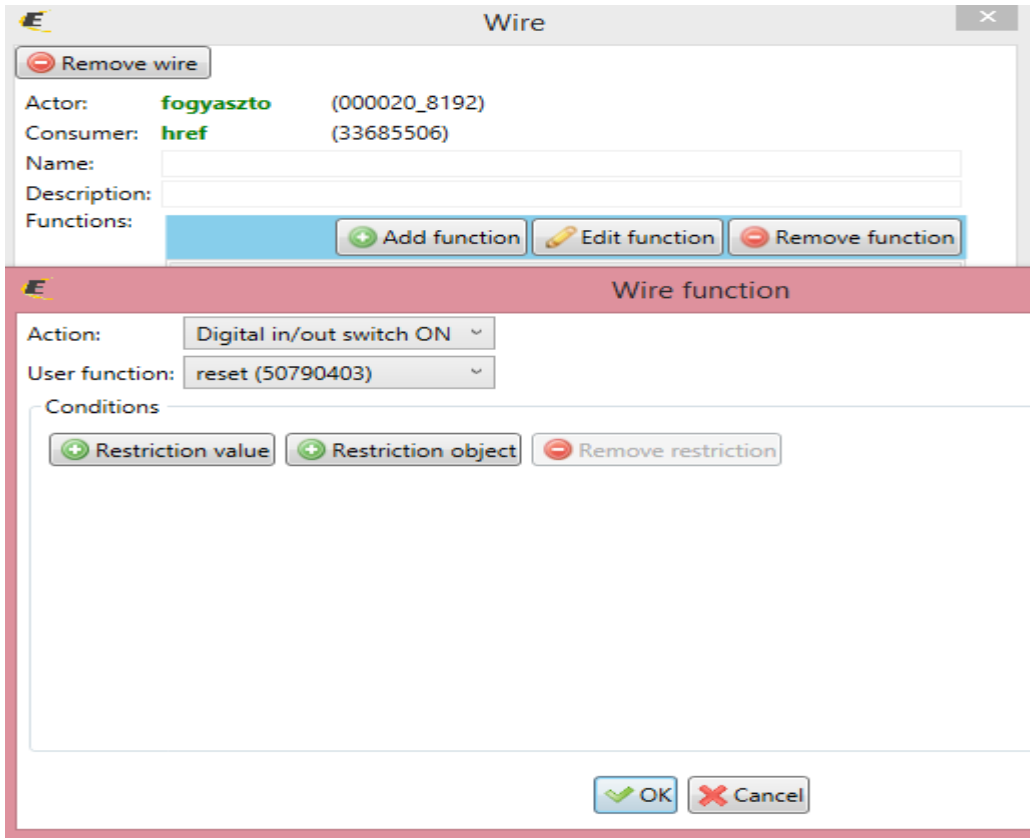

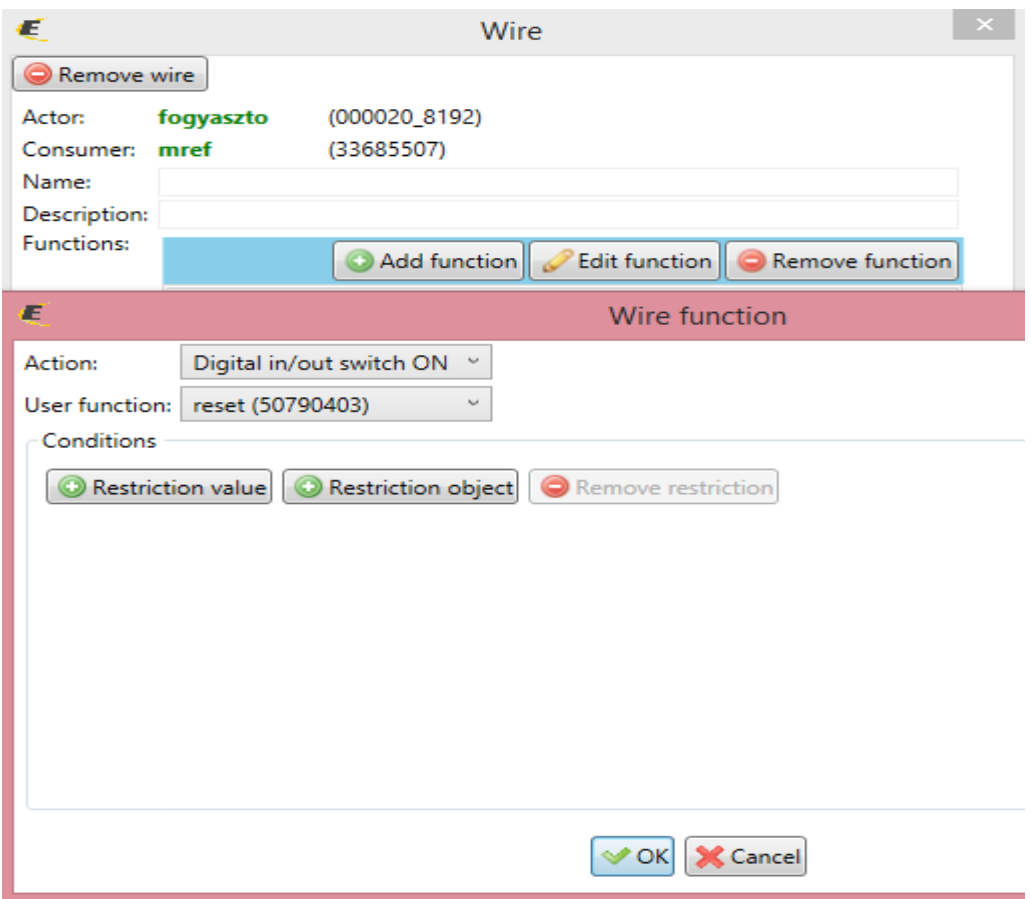

Amikor a vezérelt relé bekapcsol, töröljük az időzítőket is:

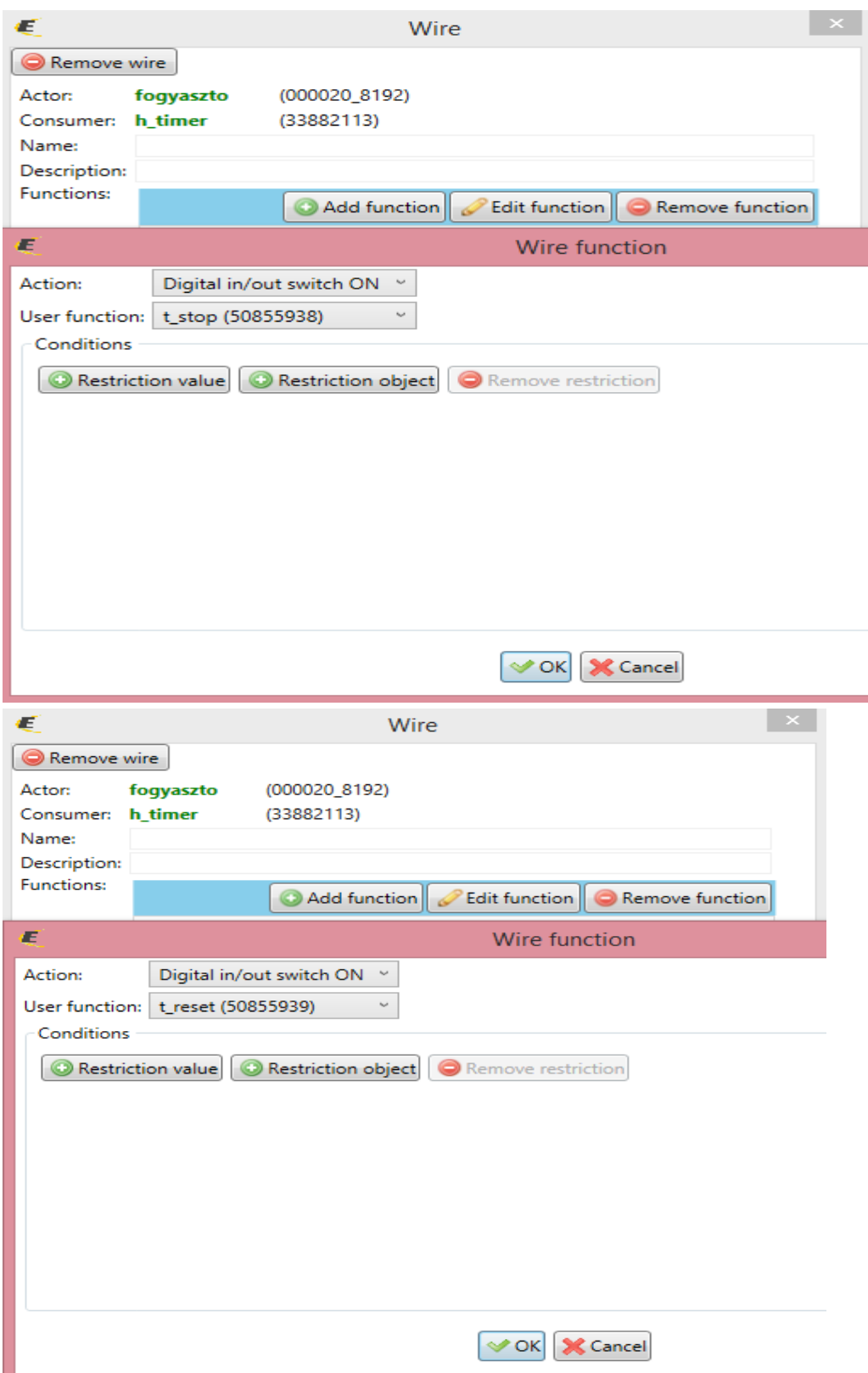

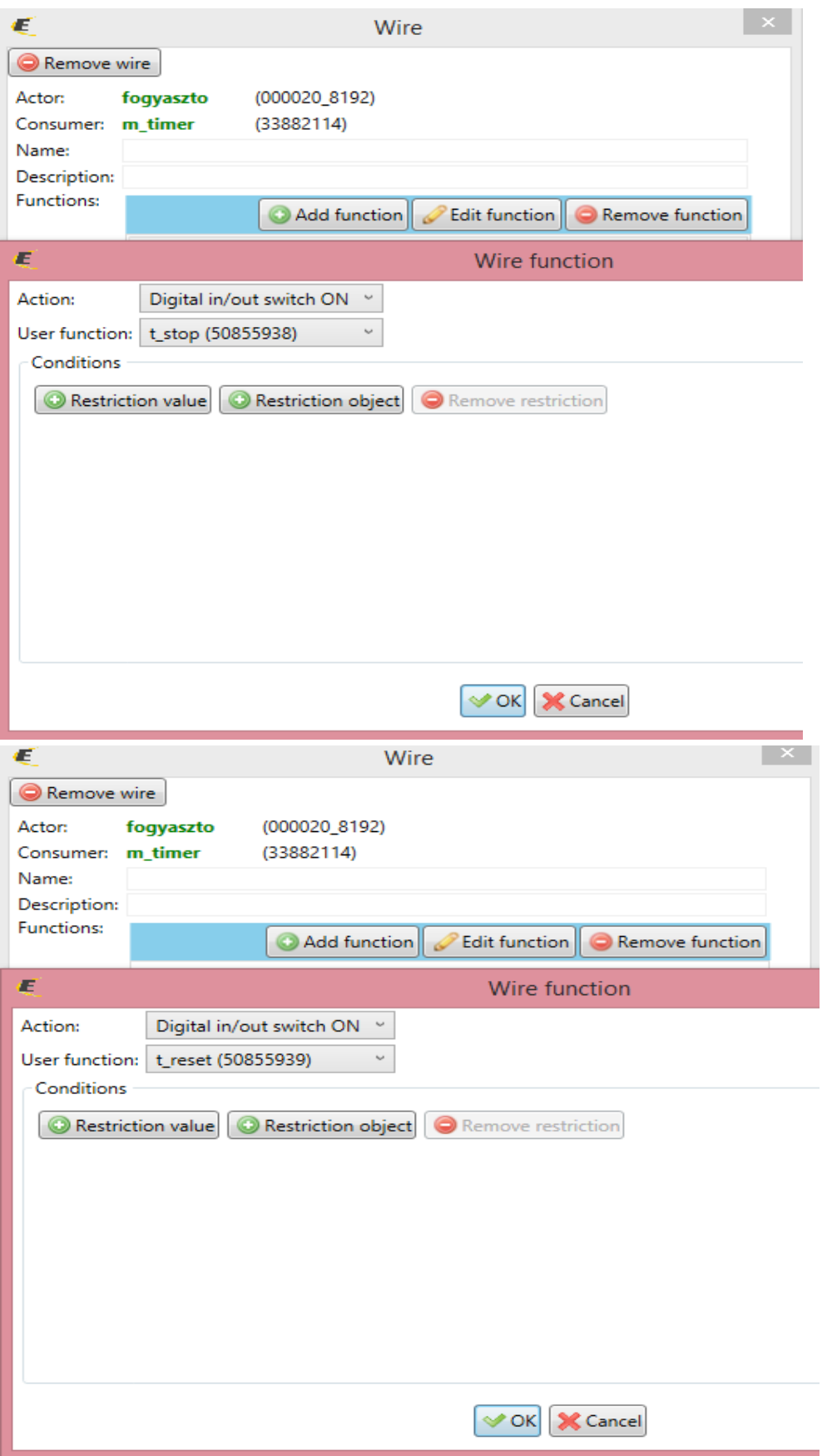

6. Ellenőrzésképpen:

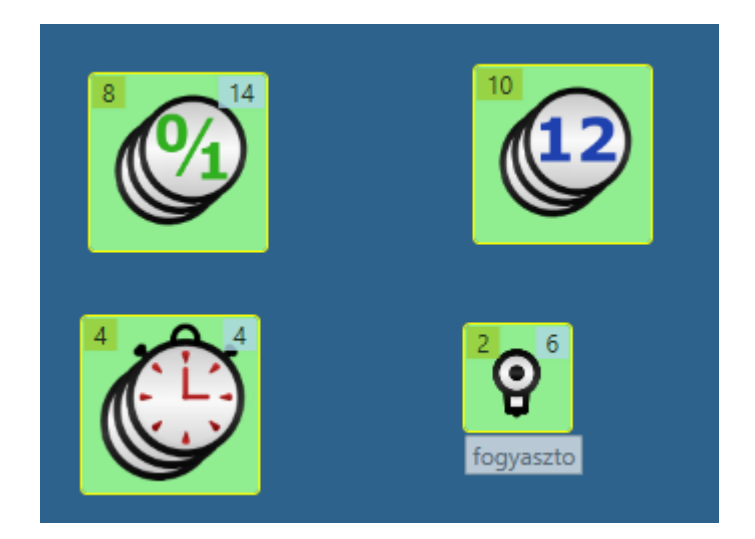

7. Exportáljuk ki az imm fájlt a connection serverre, a tartalma:

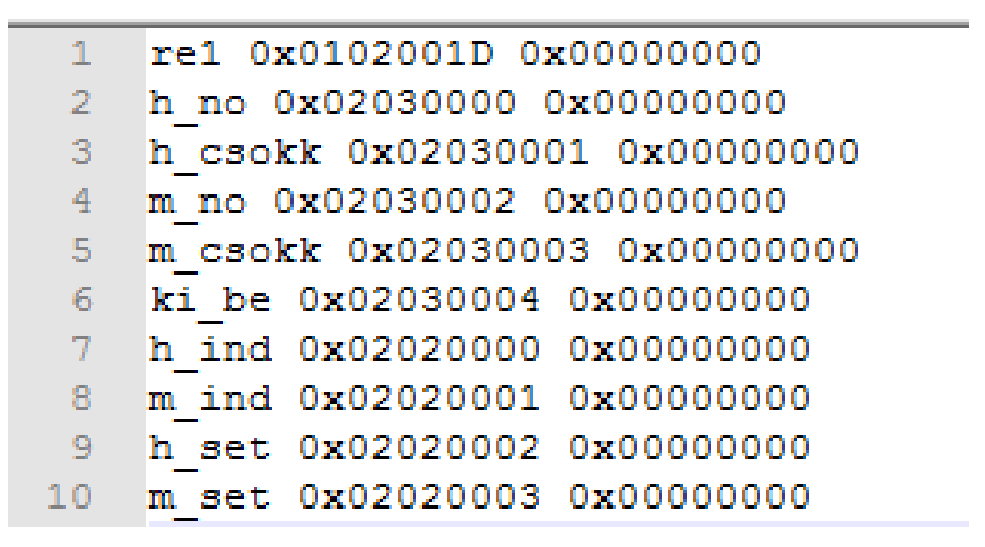

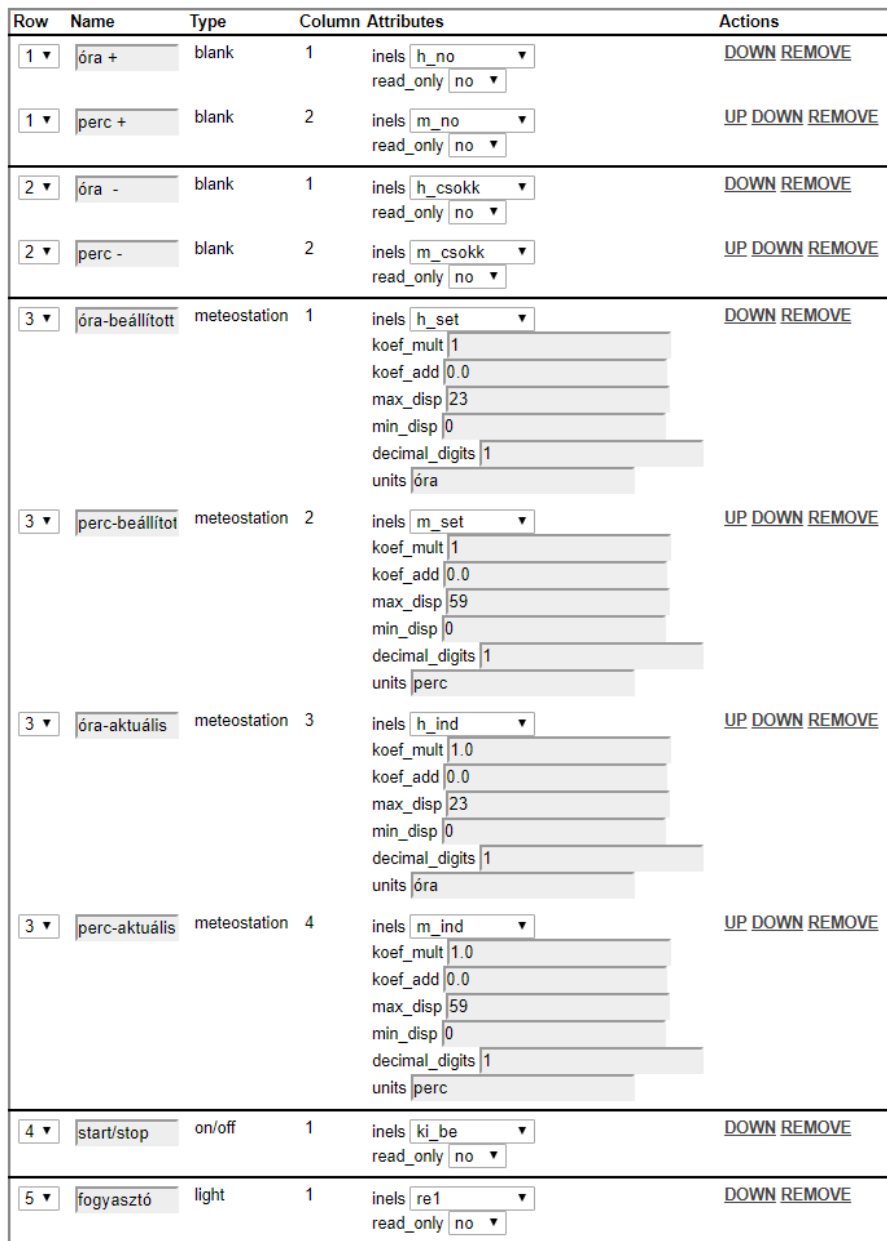

8. Hozzunk létre egy "room" felületet és alakítsuk ki rajta a fenti androidos app-on látható elrendezést: